*Release Notes - Enterprise Home Screen v1.4*

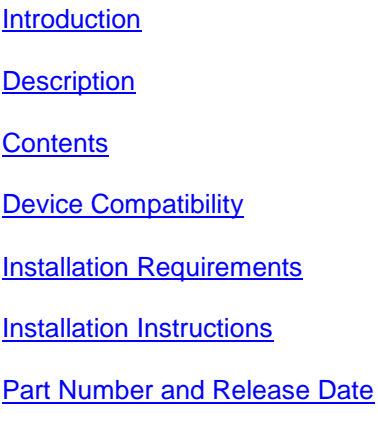

#### *1* **Introduction**

Enterprise Home Screen (EHS) is a replacement application launcher, for Android devices, designed to allow only specified applications to be launched. For customers for whom the AppLock functionality of extensions (Mx) does not meet their requirements, Enterprise Home Screen may provide a more suitable alternative.

#### *2* **Description**

- Support for MC32
- New feature to disable/enable any system or custom application in the device. By default, EHS disables the Settings and Search apps
- New feature to disable/enable Camera and Search apps available on the Keyguard (unlock) screen. This will prevent the Camera and Search apps from being launched from the Keyguard screen. By default, EHS disables the Camera and Search apps on the Keyguard screen
- New feature to disable/enable Airplane (Flight) mode available under the Power menu in devices such as TC55 v1.74.99.17. If a device does not support this feature, the menu option in the Preference UI will be grayed out NOTE: The "Disable status bar settings icon" feature is being deprecated and will be removed in the future. This feature is replaced with the new "Disable Applications" feature which can be used to disable the system Settings application. Disabling the Settings application will not remove the icon from the notification bar but clicking on the icon will not launch the application. The "Exit

instead of reboot" option is also being deprecated since this feature is used in conjunction with the "Disable status bar settings icon" feature.

#### *3* **Contents**

1. EHS\_010403.zip

### *4* **Device Compatibility**

This software release has been approved for use with the following devices.

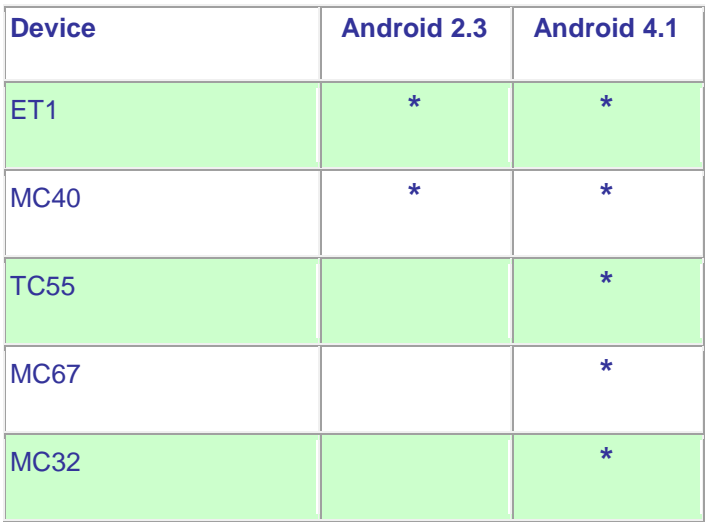

## *5* **Installation Requirements**

Enterprise Home Screen has minimal installation requirements. All that is required is a Android device with and SD card and a means of copying the Enterprise Home Screen Android application package file to the SD card.

Android device with SD card

# *6* **Installation Instructions**

Detailed installation instructions are provided in the Enterprise Home Screen user guide which is included in the Enterprise Home Screen download archive file.

- 1. Download the EHS zip file from Support Central
- 2. Extract the contents of the zip file to a suitable loaction on your computer
- 3. Refer to the EHS user guide for detailed installation instructions

## *7* **Part Number and Release Date**

EHS\_010403

September 19, 2014